# French 2 Help Contents

The Contents lists Help topics available for French. Use the scroll bar to see entries not currently visible in the Help window.

To learn how to use Help, press F1 or choose Using Help from the Help menu

Pronunciation Window Vocabulary Presentation Vocabulary Drill - Matching Vocabulary Drill - Fill in the Blank Video Grammar Lessons Verb Forms Practice Exercises for Grammar Lessons Reading Comprehension Listening Comprehension Screen Resolution

### **The Main Screen**

From the main screen you can select individual lessons. Once you select a lesson you can then choose which part of the lesson that you want to work on from the list box located

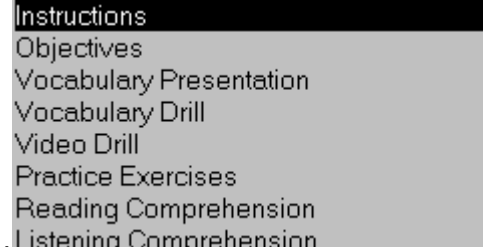

under the picture. These include concentrations on: Listening Compreni

You can also select the last lesson which deals with the French numbers 1 - 100.

On the menu bar you can select the **Introduction** window that gives specific information on what you'll learn in this program. There is also a **Pronunciation Guide** window (accessible from the menu bar for most windows) which allows you to learn and hear proper French pronunciation.

## **Pronunciation Guide Window**

This guide is to help you learn proper French pronunciation. While there are a lot of similarities with the alphabet in English, the differences are what make French unique. Visit this guide often to learn help on pronouncing French words. You can click over any of the text to hear the pronunciation.

#### **Vocabulary Presentation**

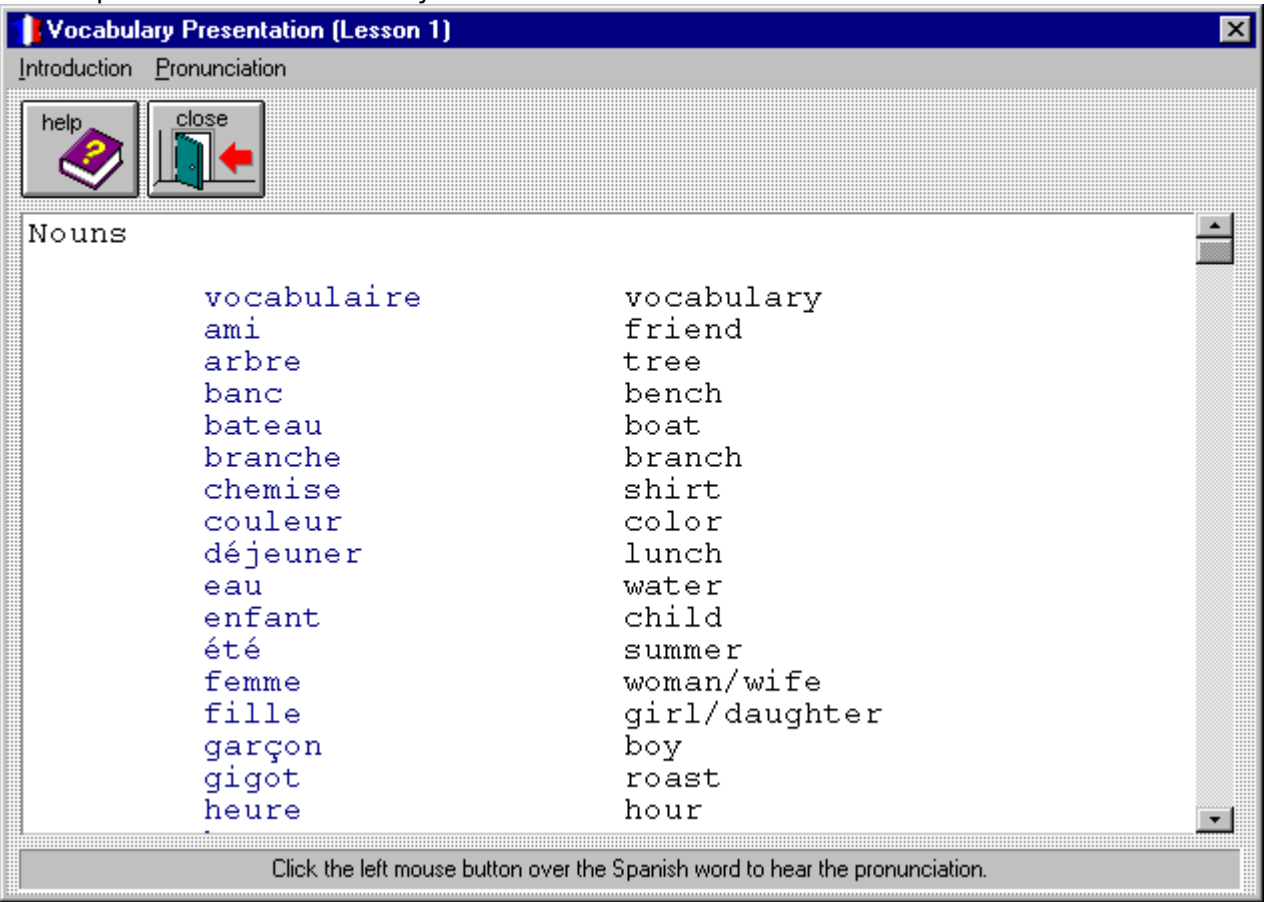

#### **Vocabulary Drill - Matching**

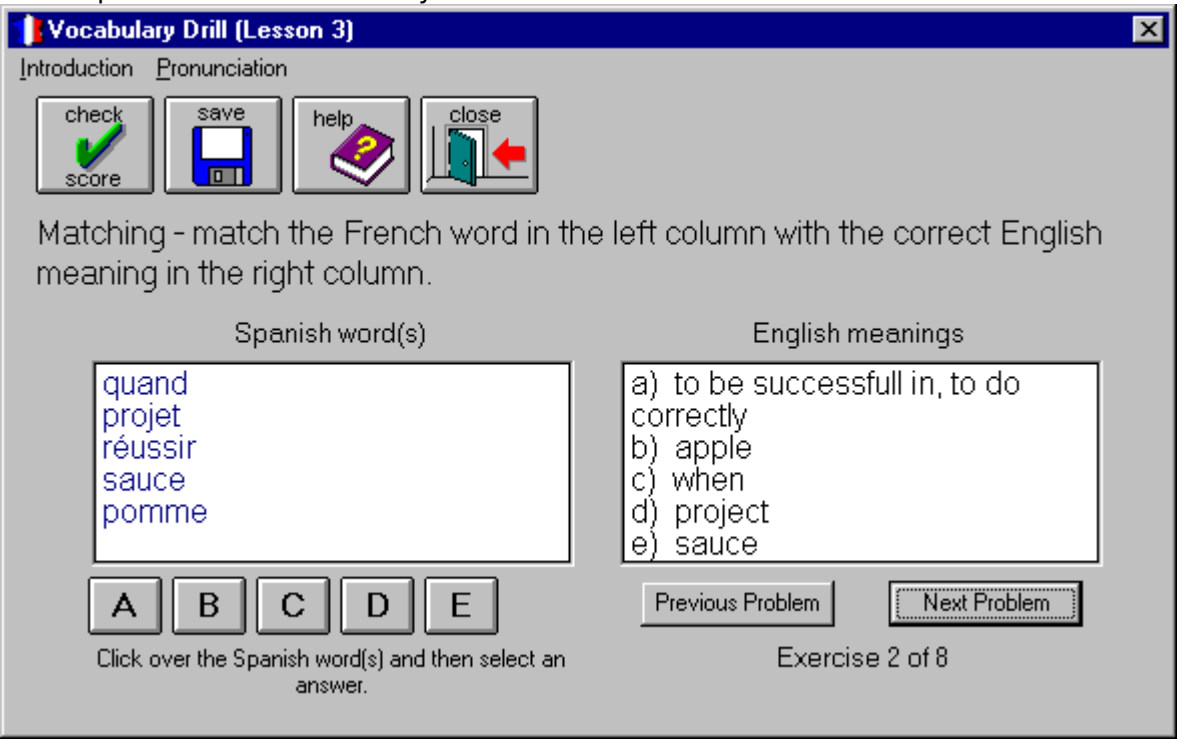

#### **Vocabulary Drill - Fill in the Blank**

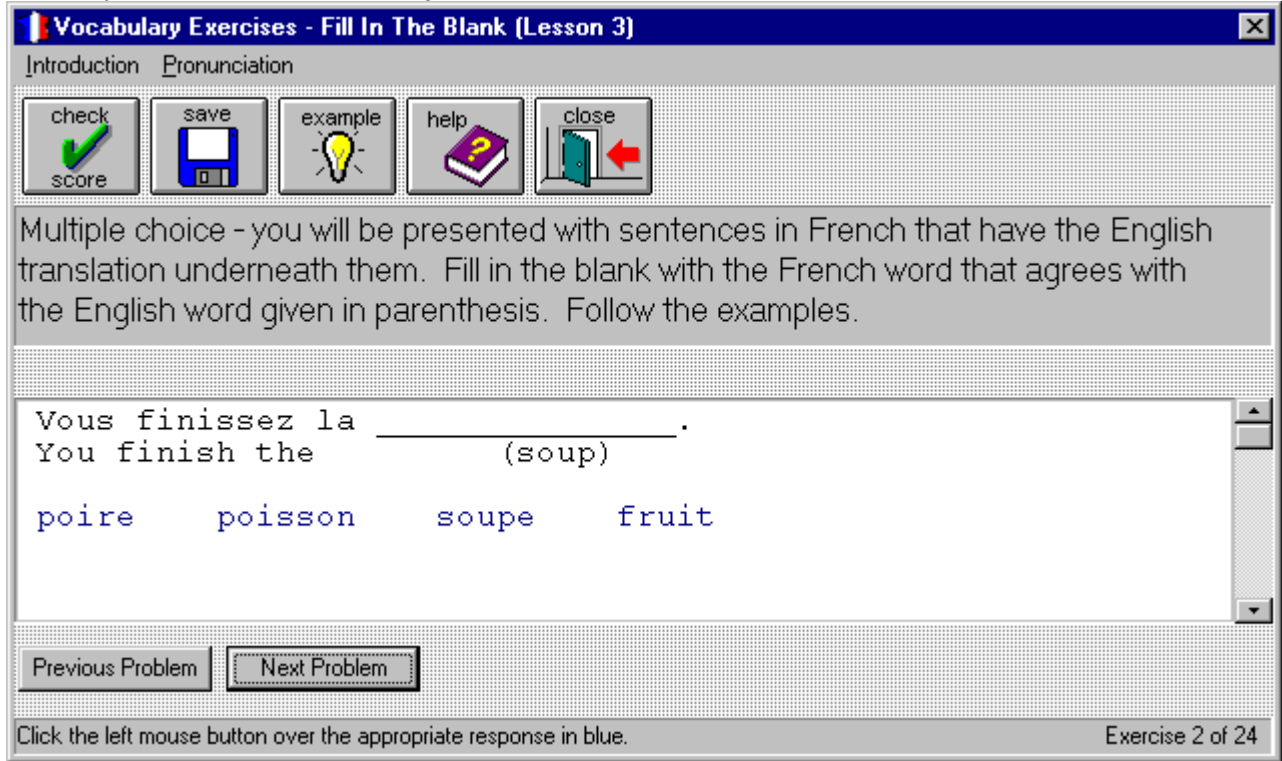

### **Verb Forms**

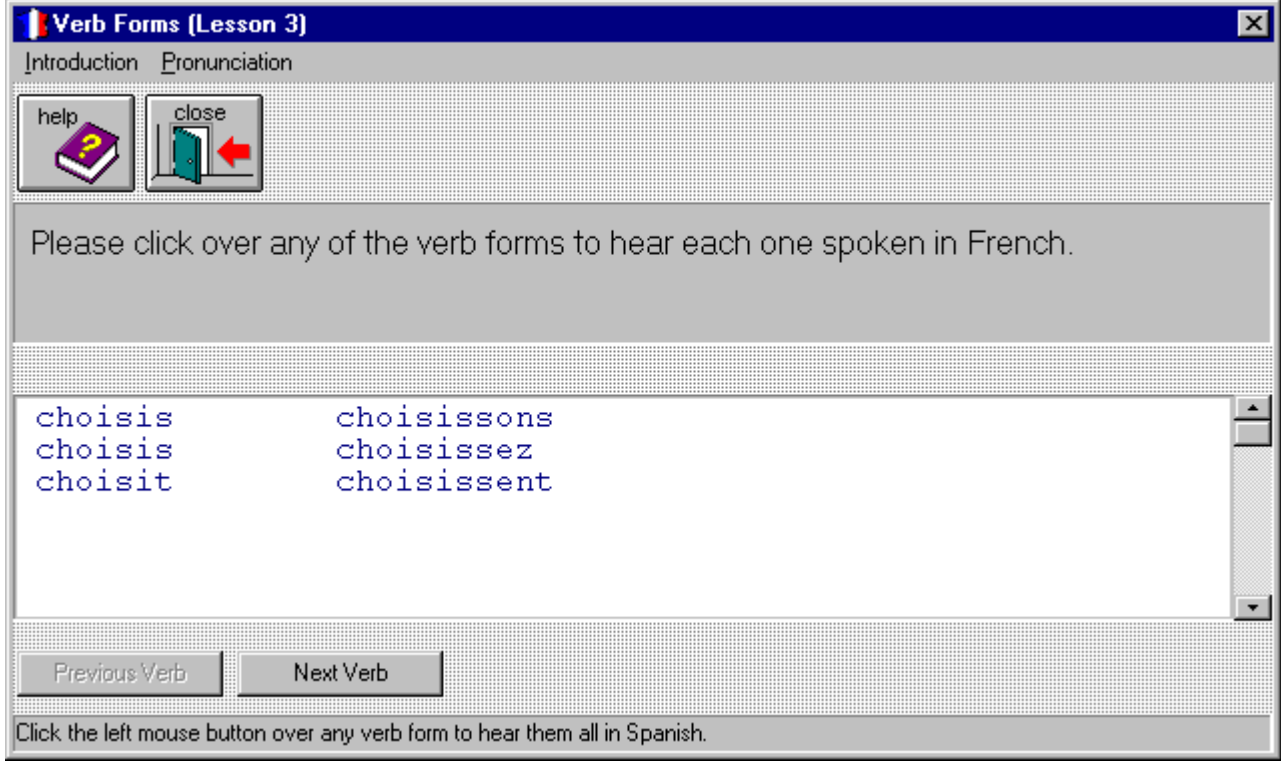

# **Video Grammar Lessons**

When you click over **Video Drill** from the **list box** for any given lesson, Claude will present you with a valuable video grammar lesson. Just click on play.

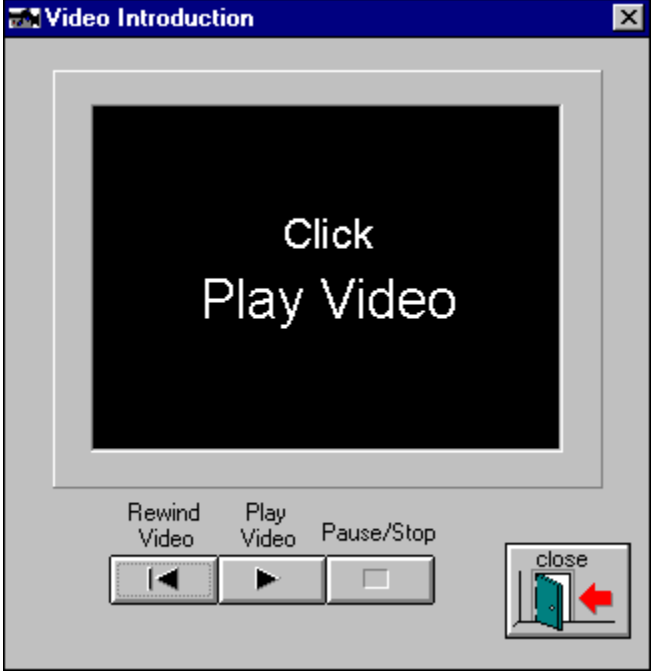

## **Screen Resolution**

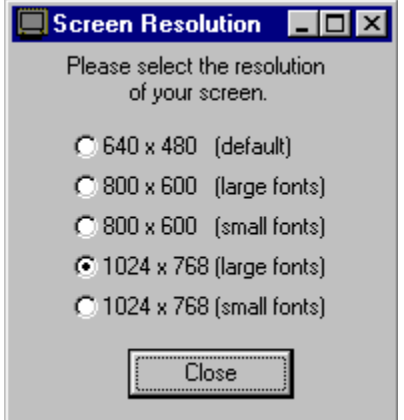

Be sure to select the screen resolution option that matches your current video resolution.    This allows the program to adjust to the correct resolution.

#### **Practice Exercises for Grammar Lessons**

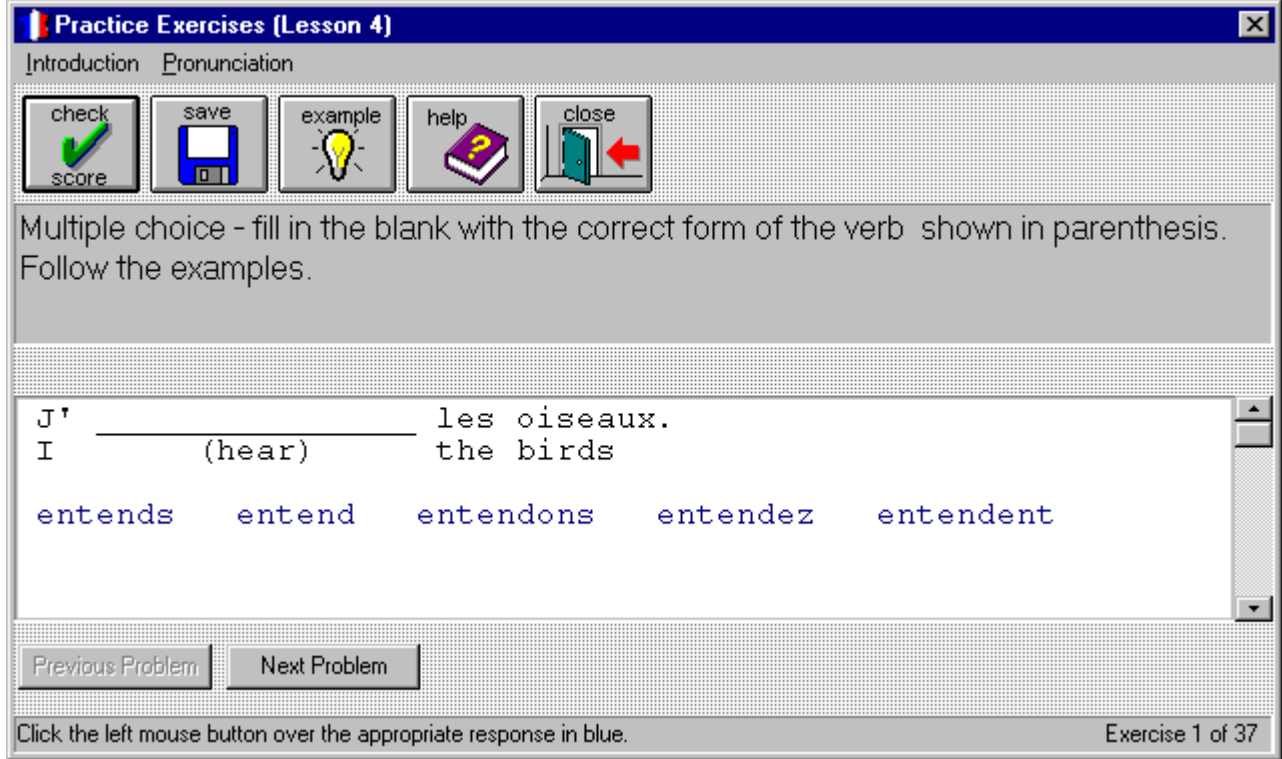

### **Reading Comprehension**

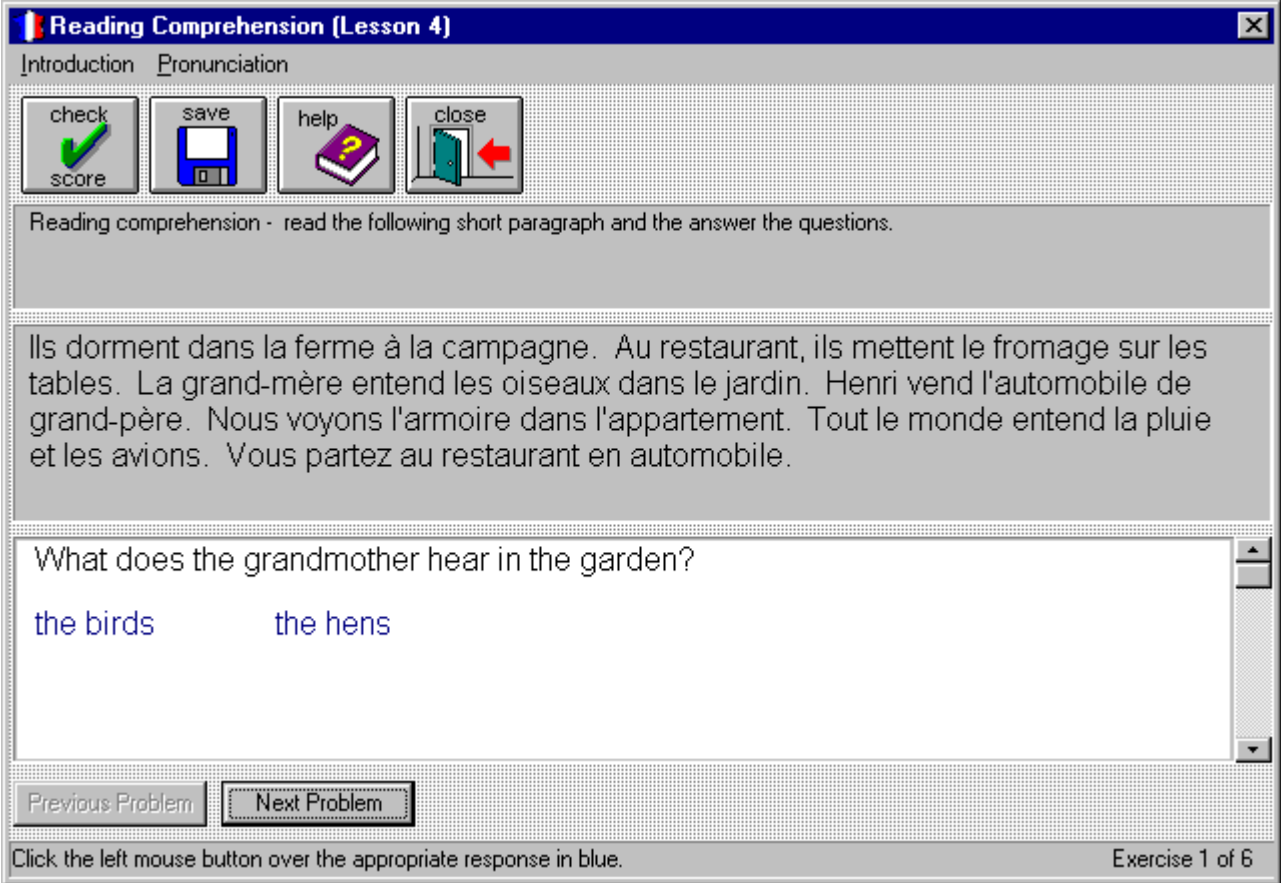

### **Listening Comprehension**

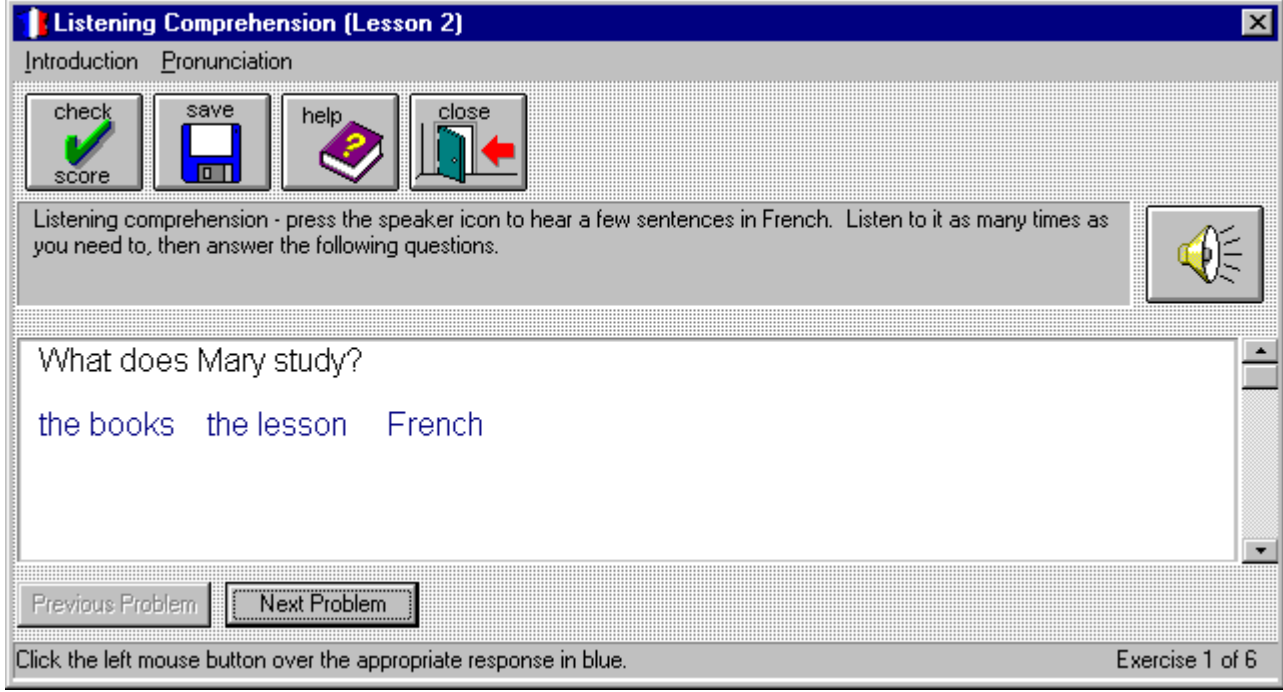

Click over this button to see your current score. Your score is the percentage of right answers verses the total number of problems in the current section.

Click over this button to save your answers.

Click over this button to exit and close the window.

This is the text that you can listen to by clicking on the speaker button.

Click over this button to hear the text spoken in French.

Click the left mouse button over the correct answer in blue. If you answer the problem correctly the sentence or phrase will be spoken in French. If you are currently working with the reading or listening comprehension problems you will hear an appropriate response indicating that you are correct. If you here nothing, then your answer was incorrect.

Click over this button to go to the very first problem in the lesson.

Click over this button to go to the previous problem in the lesson.

Click over this button to go to the next problem in the lesson

Click over this button to go to the very last problem in the lesson.

This is the navigation bar that allows you to scroll through the problems in this lesson. Click over the arrows for more detailed information.

Click over this button to see an example problem of the type you are currently working.

Click the left button over the French words in blue to hear their pronunciation.

These are the English meanings for the corresponding French words.

This is the French text that you'll need to read and understand before answering the corresponding problems.

Clicking over this button allows you to check each entry in the current matching problem.

Click over each French word or phrase in blue, then click over the **A, B, C, D, E** or **F** button that corresponds to the correct English meaning.

Click over this button to automatically have the program cycle through each numerical pronunciation.

Click over any of these buttons to hear the French pronunciation of that number.

The spelling of the number appears here.

Click over any of these verb forms in blue to hear them all spoken in French.